# SAS OnDemand for Academics: Registration

These instructions are an abridged version of SAS OnDemand for Academics (SAS ODA): SAS Studio Registration [Instructions](https://support.sas.com/ondemand/manuals/SASStudio.pdf) and detail how to register for SAS ODA. **This process could take around 24 hours to get your registration completed.**

For details on how to sign in to SAS ODA if you have already registered with your SAS Profile, see the "SAS OnDemand for Academics: Sign in" instructions.

To register, you must:

- Choose a home region
- Create a SAS Profile
- Verify your SAS Profile
- Register for SAS OnDemand for Academics with your SAS Profile

#### Choose a home region

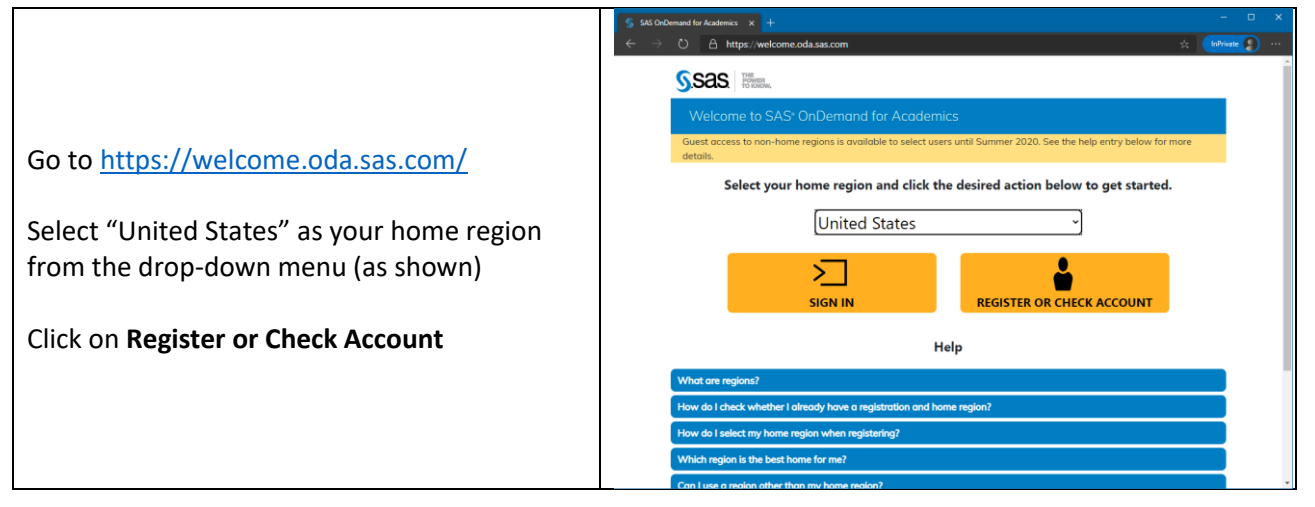

### Create a SAS Profile

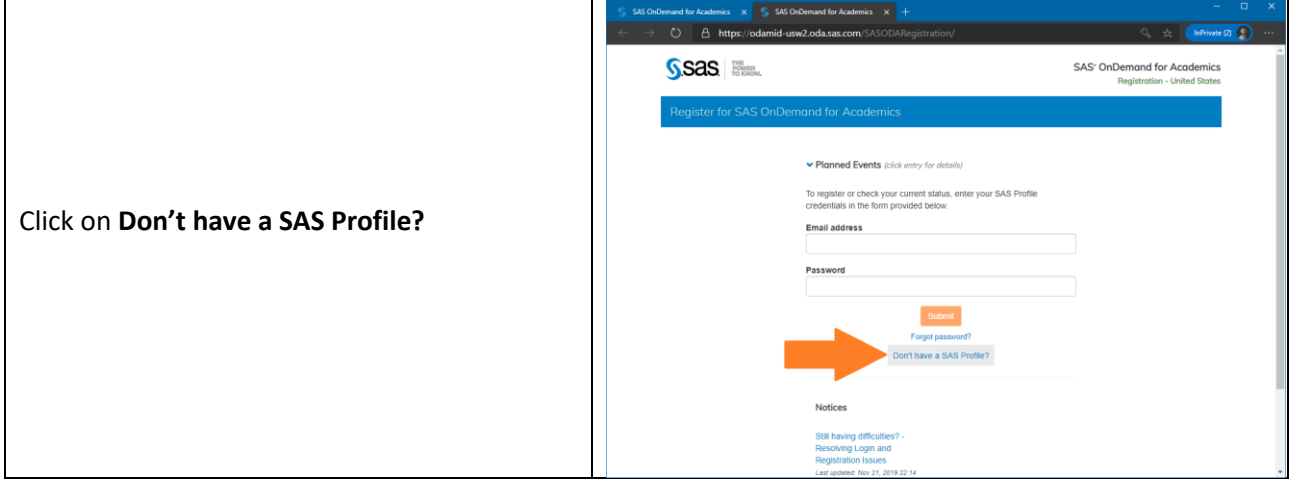

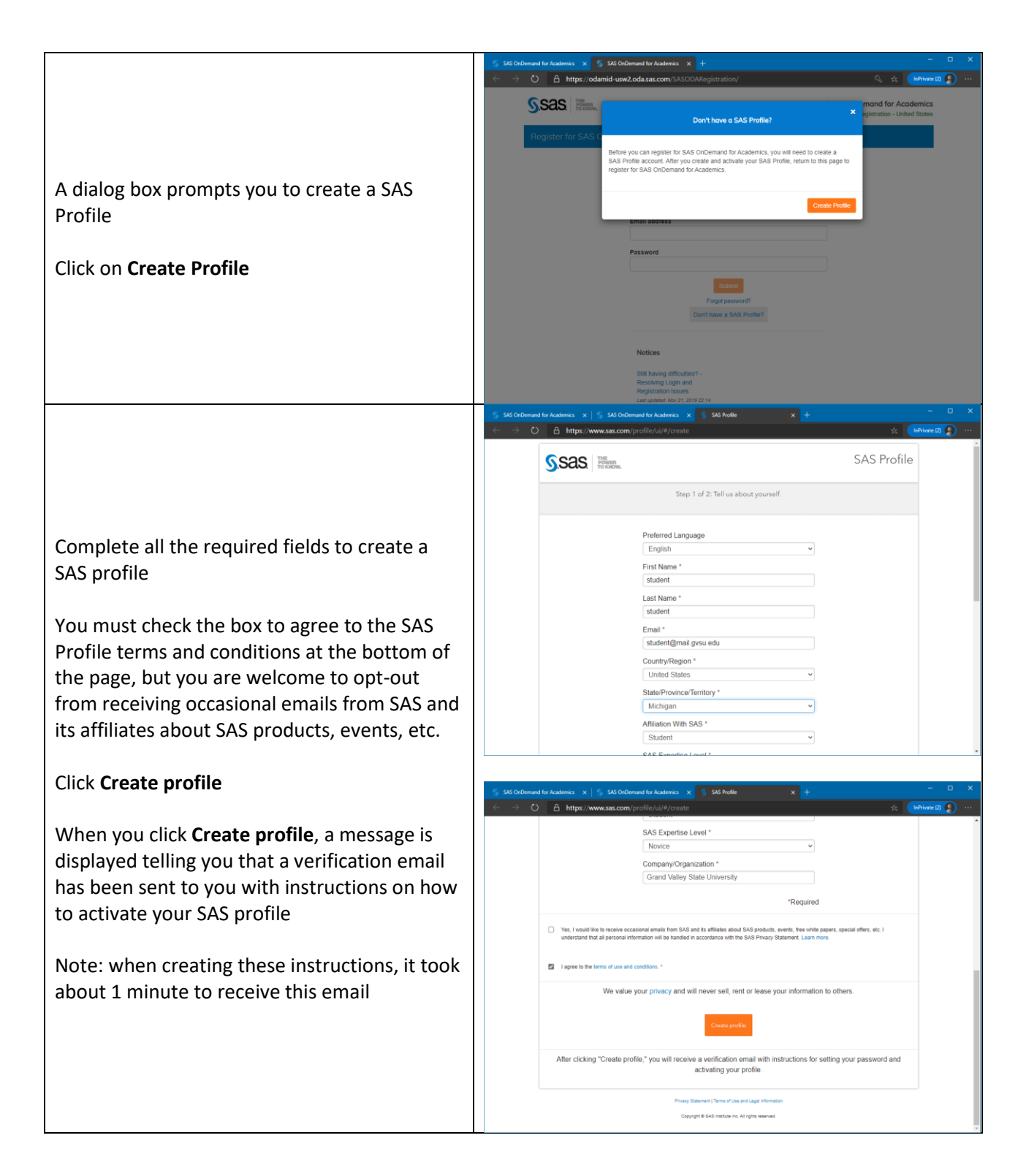

## Verify your SAS Profile

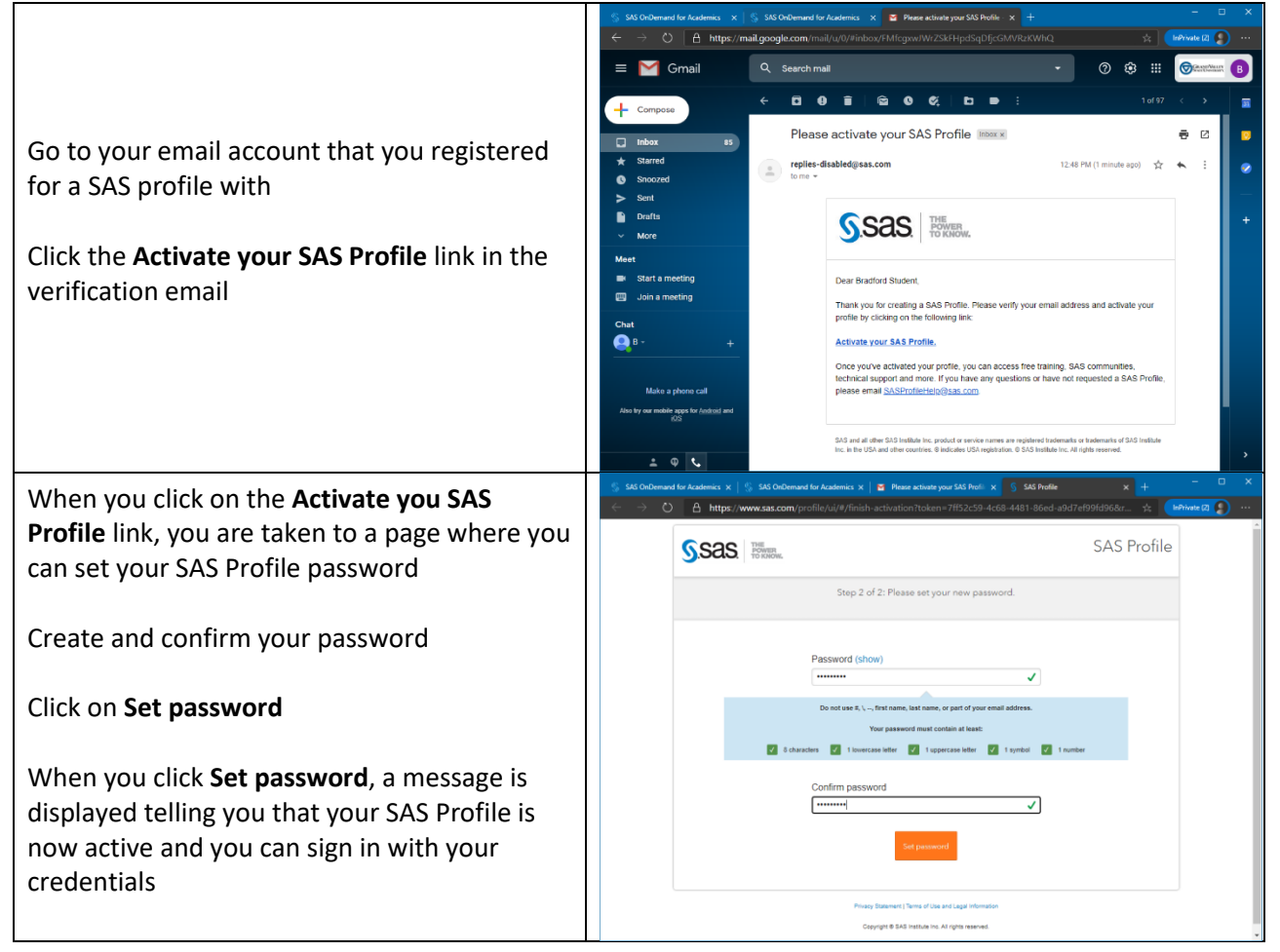

## Register for SAS OnDemand for Academics with your SAS Profile

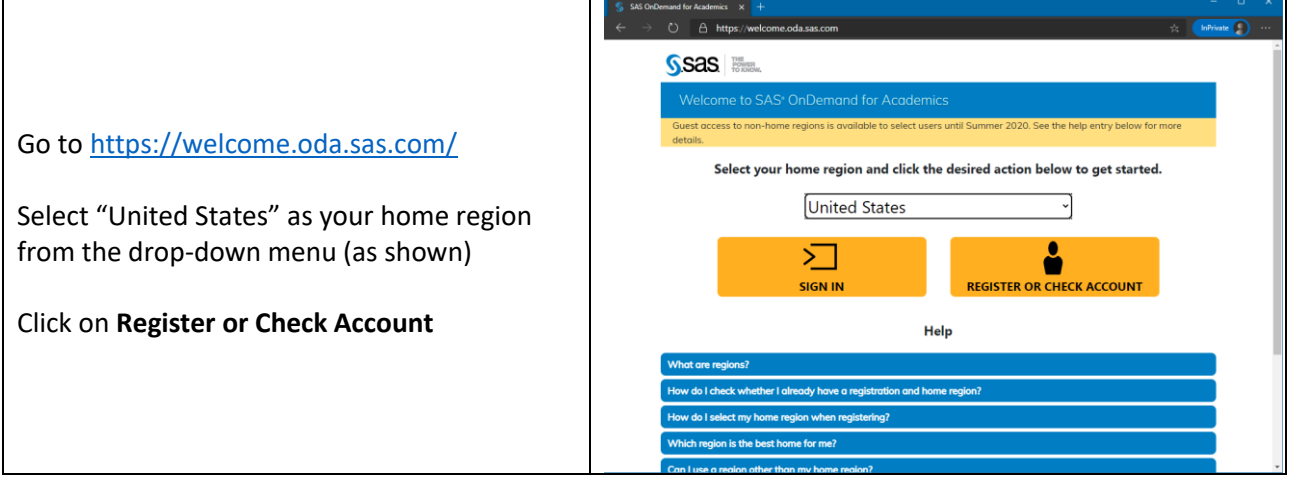

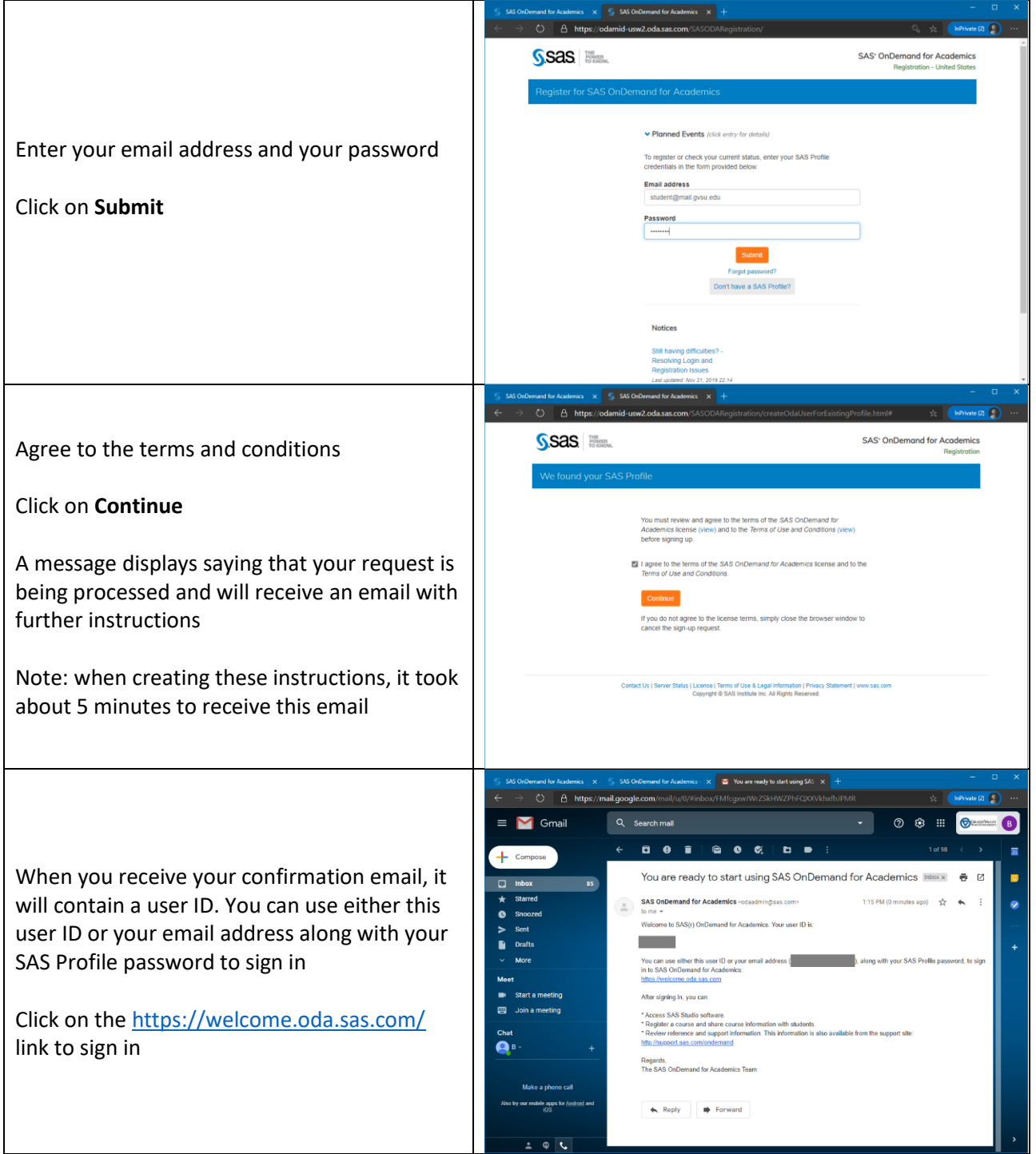

Now that you have registered for SAS ODA with your SAS Profile, see the "SAS OnDemand for Academics: Sign in" instructions for how to sign in.